# **Parametros**

# **Caracteristicas**

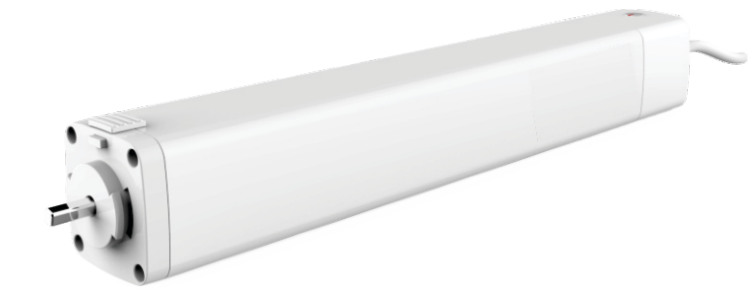

### **Tabela de pesos e medidas.**

# **Componentes**

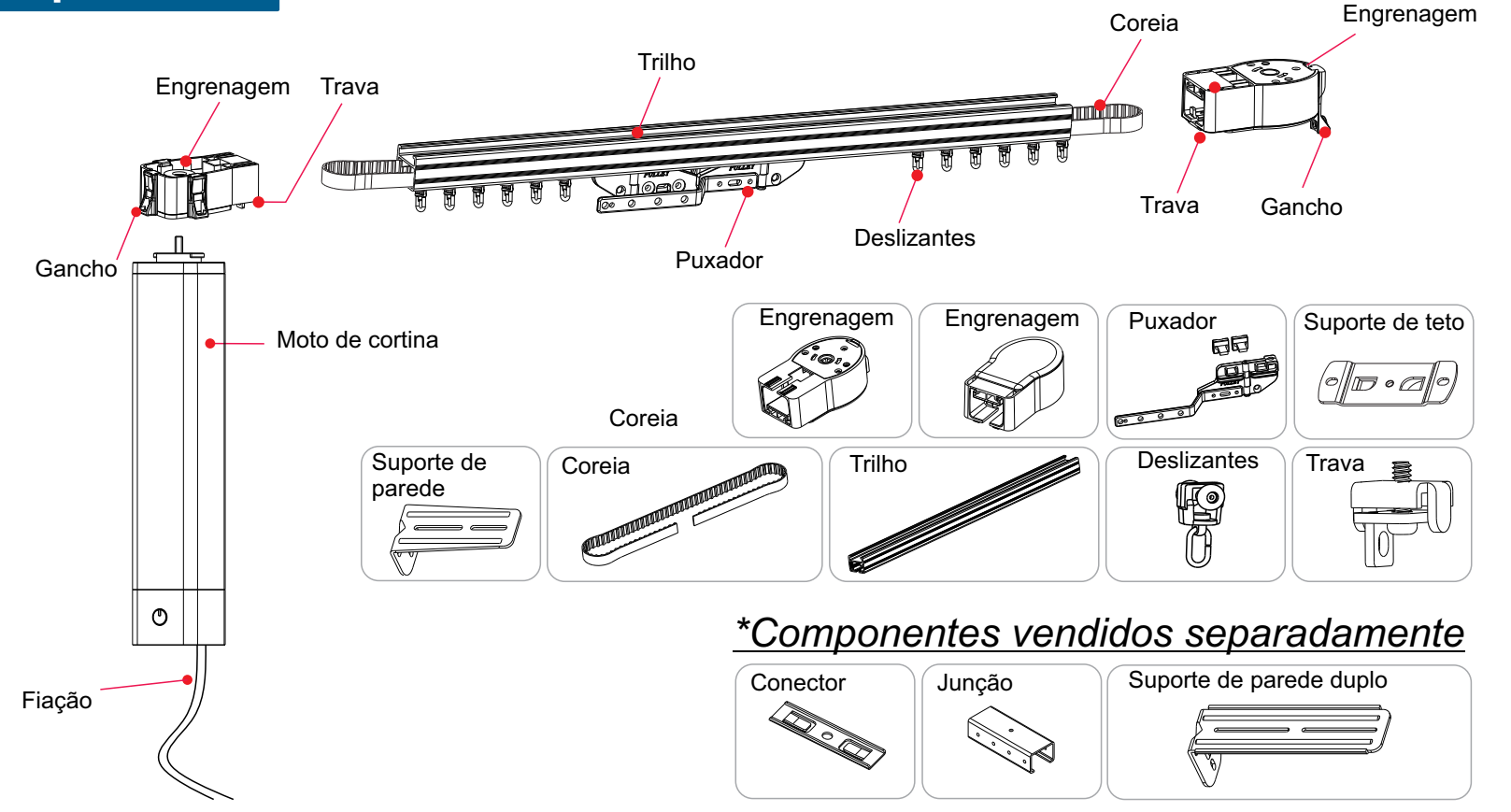

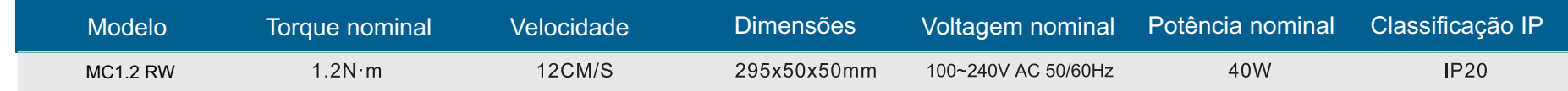

- Motor bivolt, com tensão de AC100-240V possibilitando instalação em diferentes área de alimentação.
- Toque Smart: possibilita o acionamento do motor ao arrastar o tecido da cortina suavemente, acionando o motor automaticamente.
- Funcionamento manual sem energia: ocorrendo uma queda de energia o motor permitirá o funcionamento da cortina de forma manual.
- Limites de paradas definidos automaticamente: ao encontrar uma resistência o motor identifica o ponto como limite de para facilitando a regulagem.
- Variadas formar de aplicação e acionamento: Acionado por RF e conectividade com WiFi, possibilitando o acionamento pelo smartphone.
- Possível criação de cenas, permitindo a criação de uma automação.
- Sincronização com dispositivos como Alexa e Google Home.

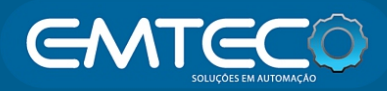

# *Motor de cortina 1.2Nm WiFi*

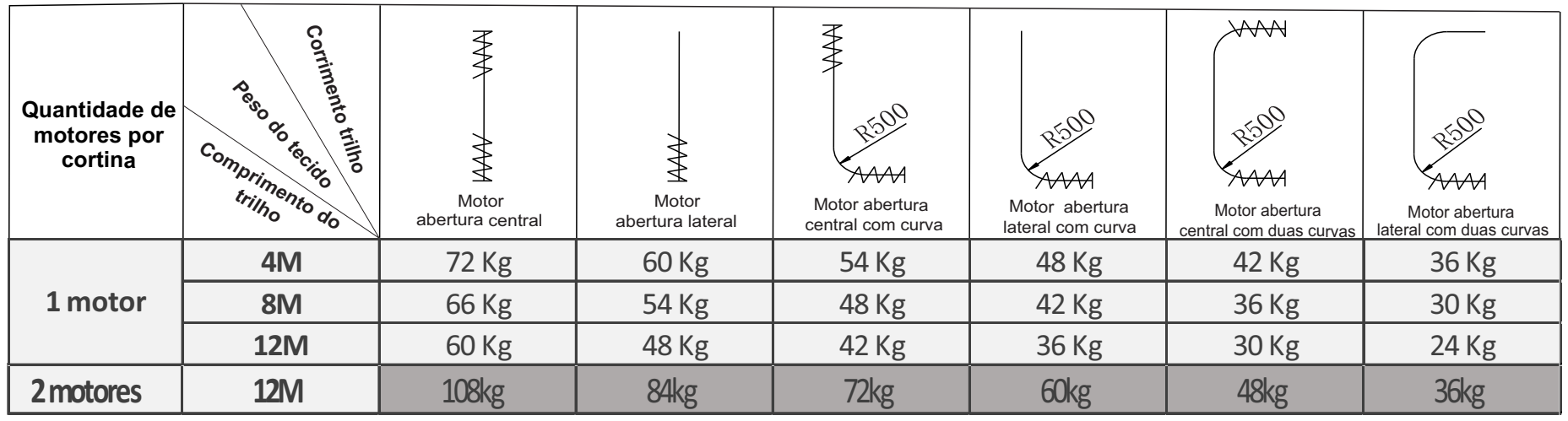

### **Instalação do motor**

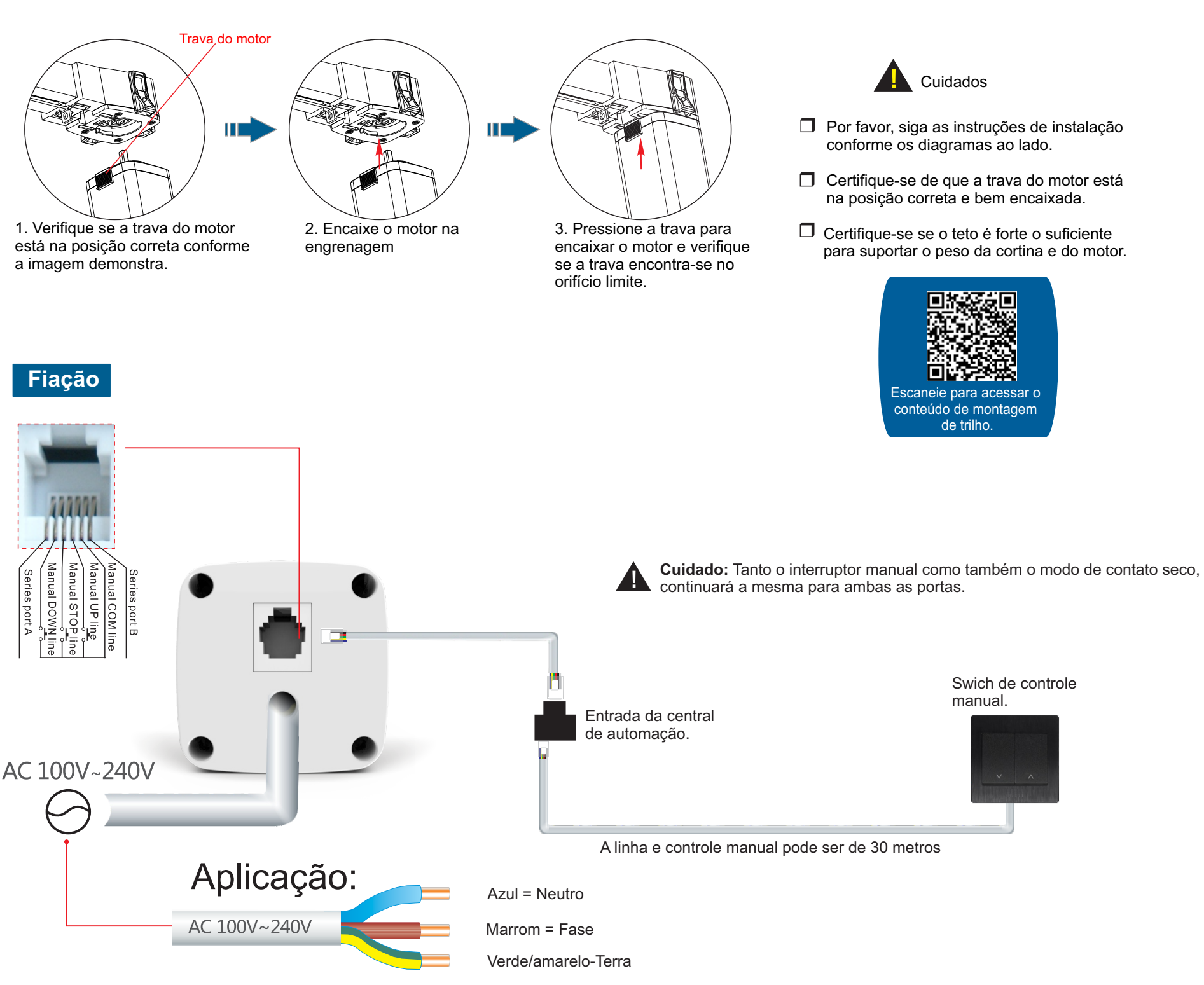

### Notas

- 1. O emissor de sinal pode ter de 1 à 16 canais, selecione o canal desejado antes de iniciar sua operação.
- 2. É necessários um intervalo de 0,5 segundos para o a conversão de acionamento do comando e subida para
- um comando de descida.
- 3. O tempo de operação continua é de até 4 minutos.

**Instruções de operação**

### **Entrando em modo de programação**

*\*Quando o led do motor começar a piscar vermelho indicará que o motor teve sucesso ao entrar no modo de programação. O motor permanece no modo de programação por 10 segundos.*

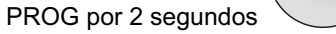

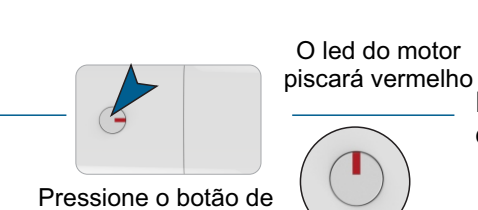

Pressione o botão de parada do controle por 5 segundos.

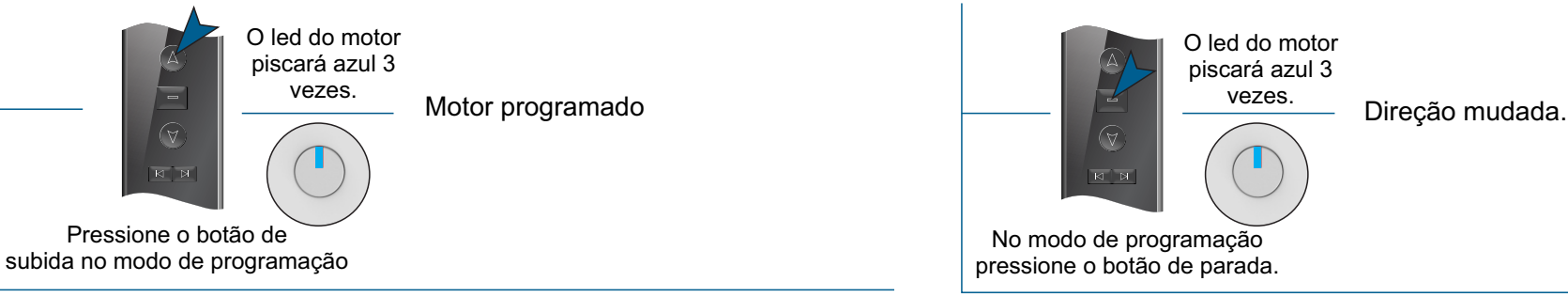

Motor em modo de programação

> No modo de programação pressione o botão de parada. O led do motor piscará azul 3 vezes.

Motor em modo de programação

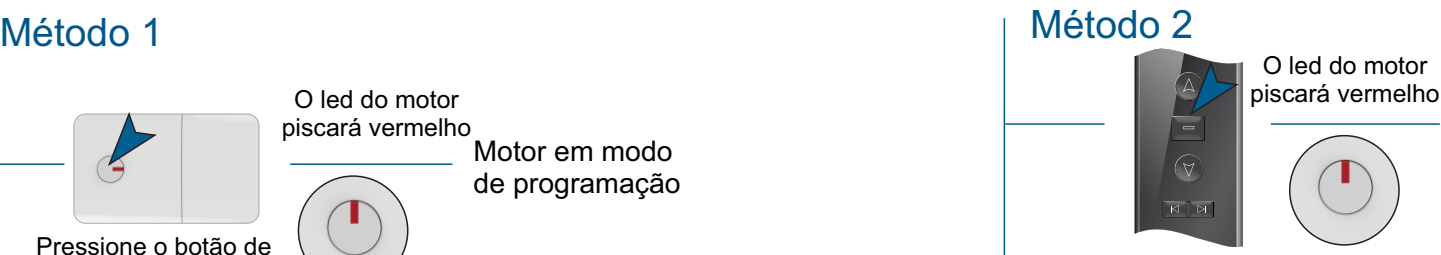

# **Programação Mudança e direção**

Os limites de parada serão excluídos, o motor retorna ao padrão de fábrica, o modo de toque smart continua ativo.

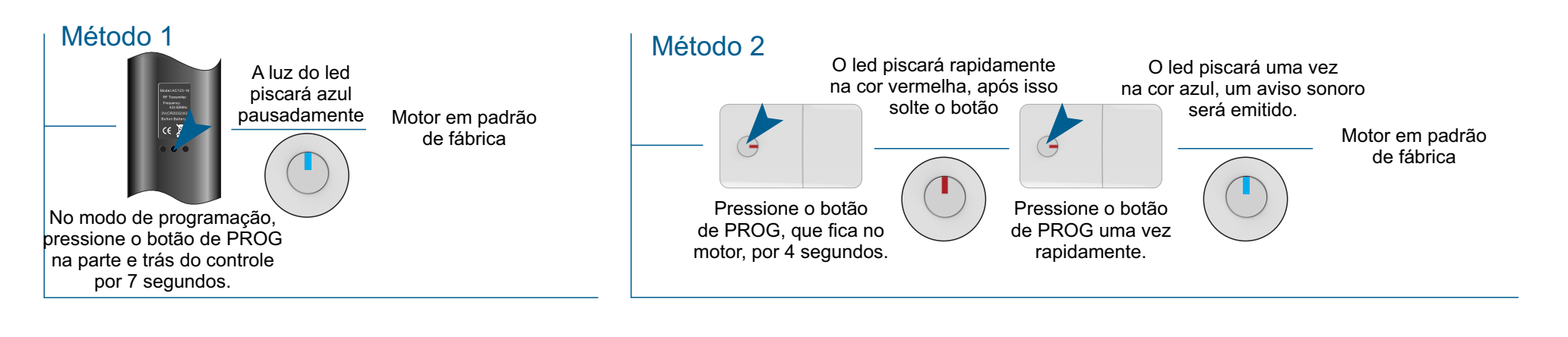

### 5

**Excluindo um único controle**  $\star$  Os fins de curso dos motores serão apagados e o motor volta ao padrão de fábrica, porém a função de toque smart continua.

### **Restaurando padrão de fábrica**

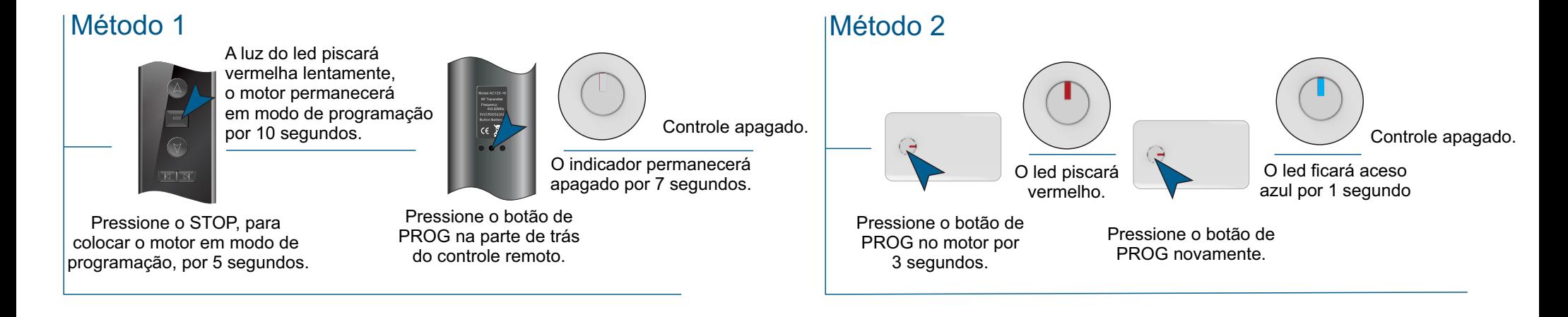

aplicativos conforme acima.<br>Applicativos conforme acima.<br>Applicativo en seu Registre uma conta de e-mail Selecione o aplicativo em seu smartphone. Ao abrir o app clique

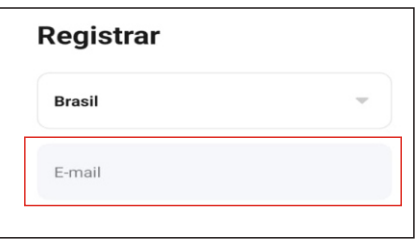

### **Ativando função manual**

### *Configuração do motor no smartphone (cadastrando-se no app)*

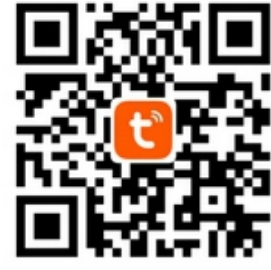

### *Sincronizando motor Wifi*

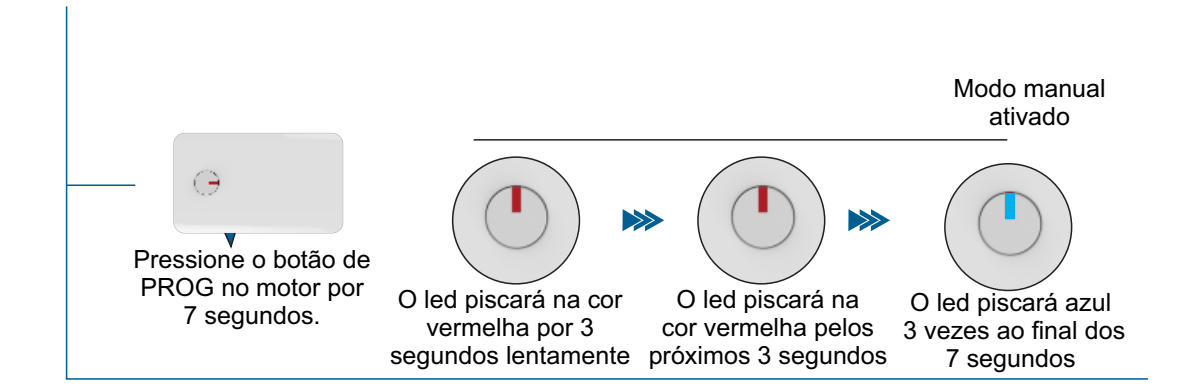

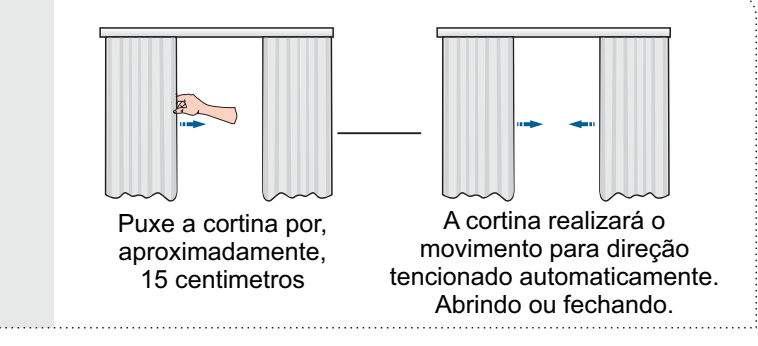

Demonstração do funcionamento da função manual.

Baixe o app TUYA na loja de aplicativos de seu smartphone.

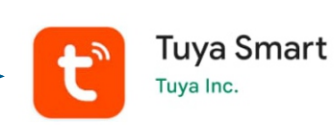

Instale o app em seu dispositivo, ele aparecerá na sua loja de

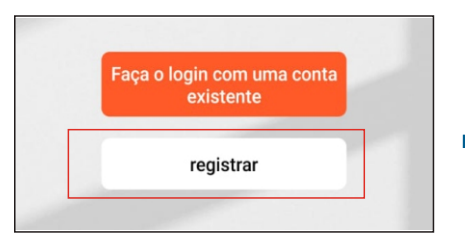

válida e depois crie uma senha.

em registrar e siga o passo a passo.

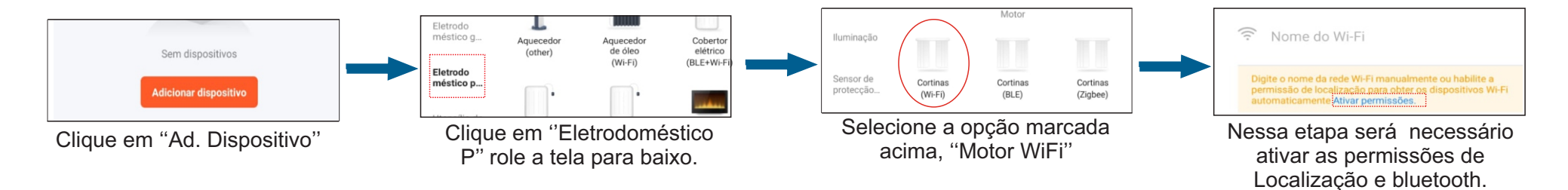

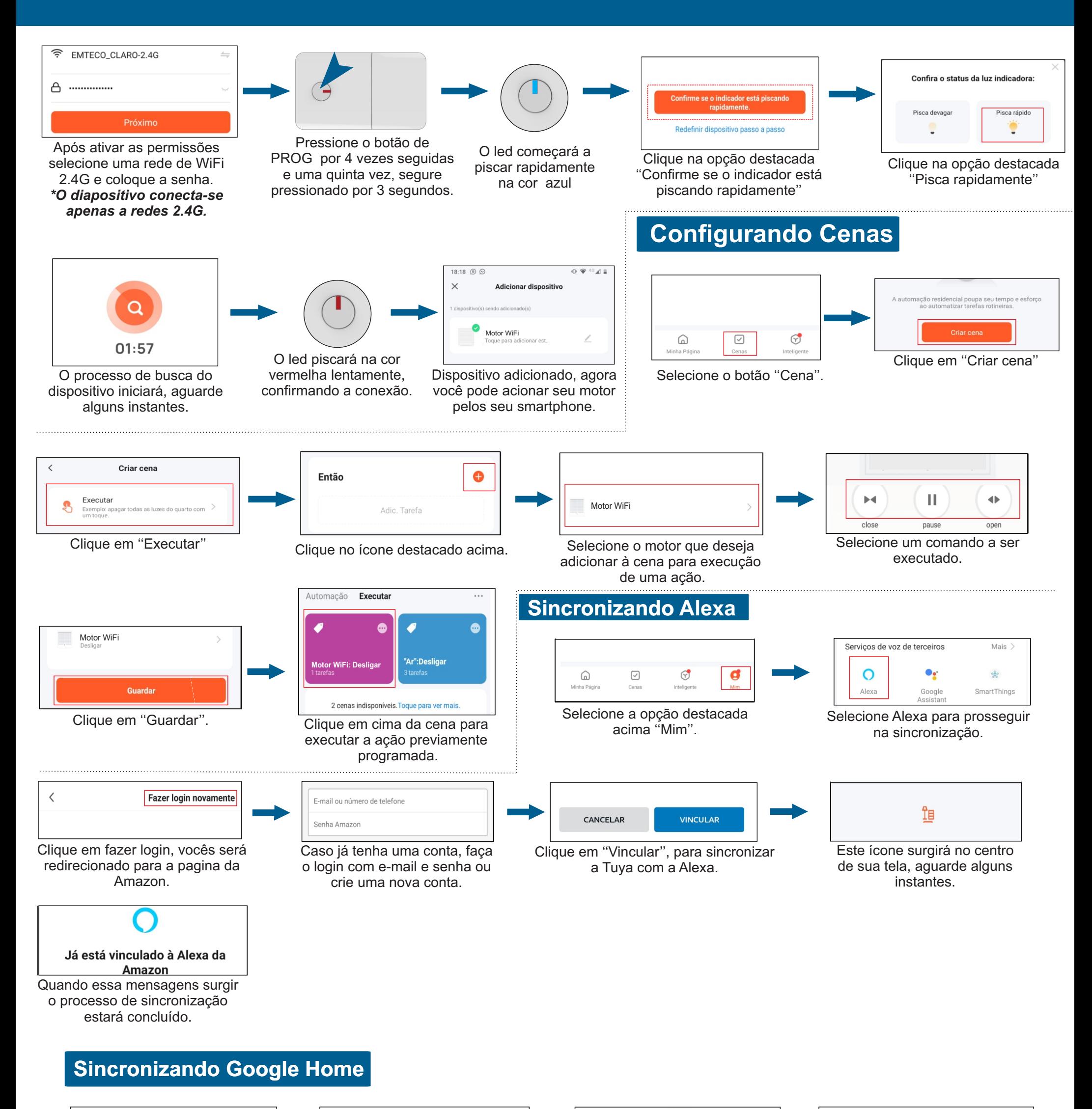

Fazer login  $\hspace{0.5cm}\raisebox{0.5ex}{\scriptsize$\scriptstyle\diagup$}$ 

Vincule uma conta para poder controlar Tuya Smart em qualquer ゼ

 $\bigcirc$  $\bigcirc$ 

 $\bullet$ 

Selecione os dispositivos que

motor de cortina

Sem atribuição

Motor 50 w

Sem atribuição

 $\mathsf{Ar}$ 

Escritório

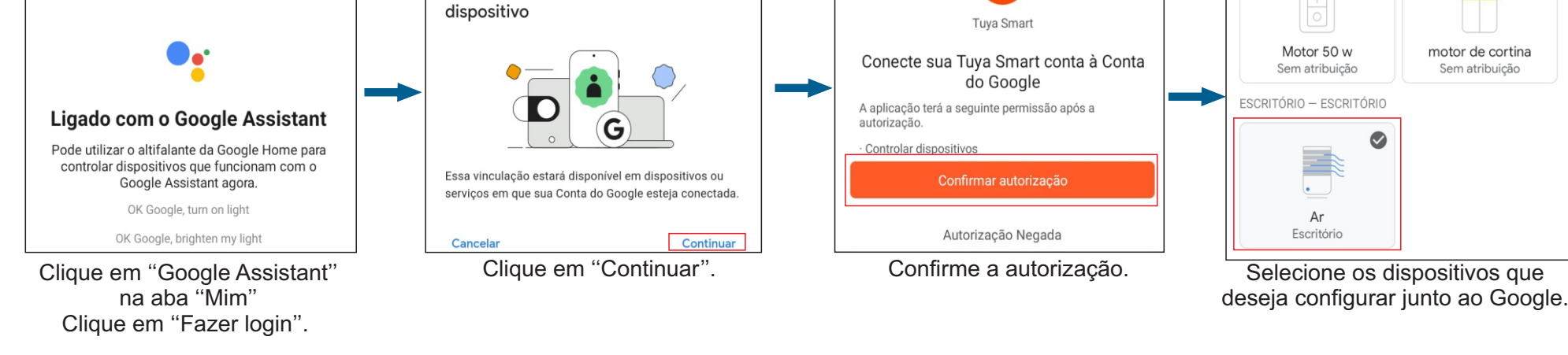